## **2018-19 Budget Worksheet Preparation**

Things to know before you begin

Budget worksheets have been shared in Google Drive with Principals, secretaries and bookkeepers at each school, as well as with HR and learning community directors. Please contact the Budget Office if you wish to share the sheet with staff not included above.

Worksheets consist of six visible tabs; you will be required to enter data on three of the tabs (bolded below):

- Funding Summary total funding by funding source *(info only)*
- Funding Details detailed information by funding source *(info only)*
- **Staffing** contracted employees for which your site pays (prepopulated with current staff positions and names only from HR Data Center)
	- o Does NOT include vacancies
	- o Does NOT include FTE you will update staff names and positions and enter FTE
- **AFS and Overtime** non-contracted salaries and overtime (blank)
- **Non-Personnel** non salary related expenses (blank) Staff Lookup – prepopulated with current HR Data Center information for your school; includes position, EID, employee name, FTE and budget code/costing information *(does not include vacancies - info only)*

**Funding Summary** – for information only; however, page does contain a notes section for use as desired.

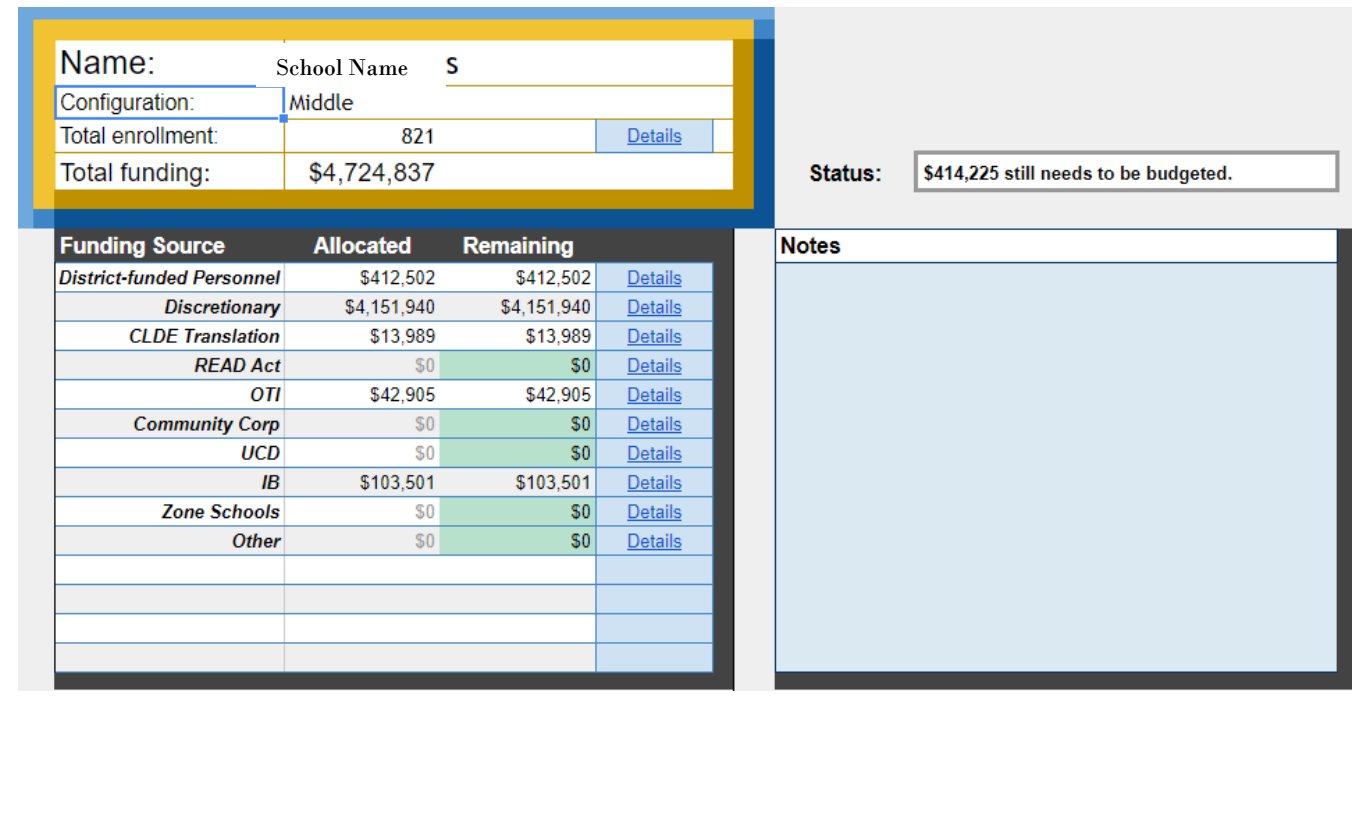

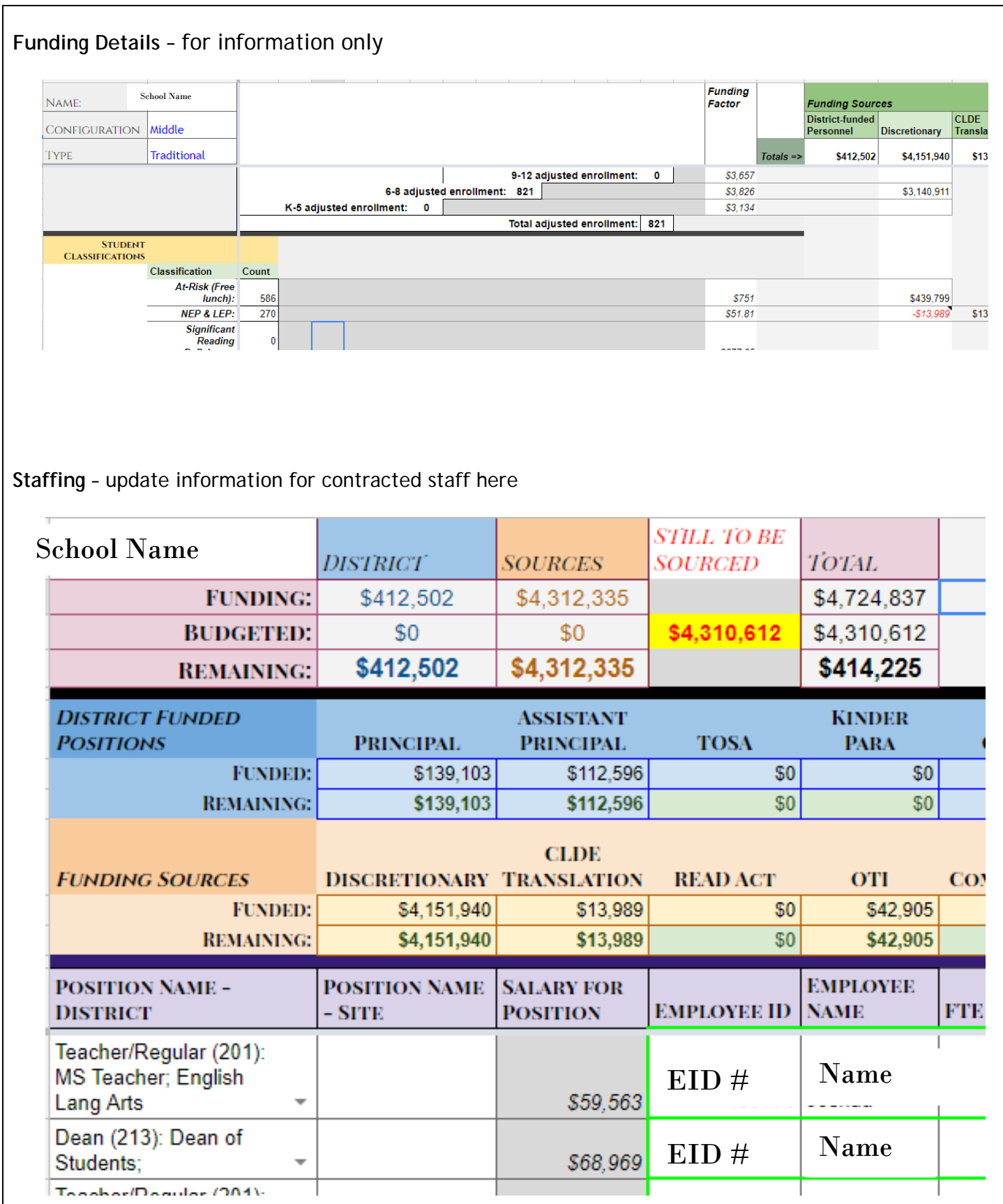

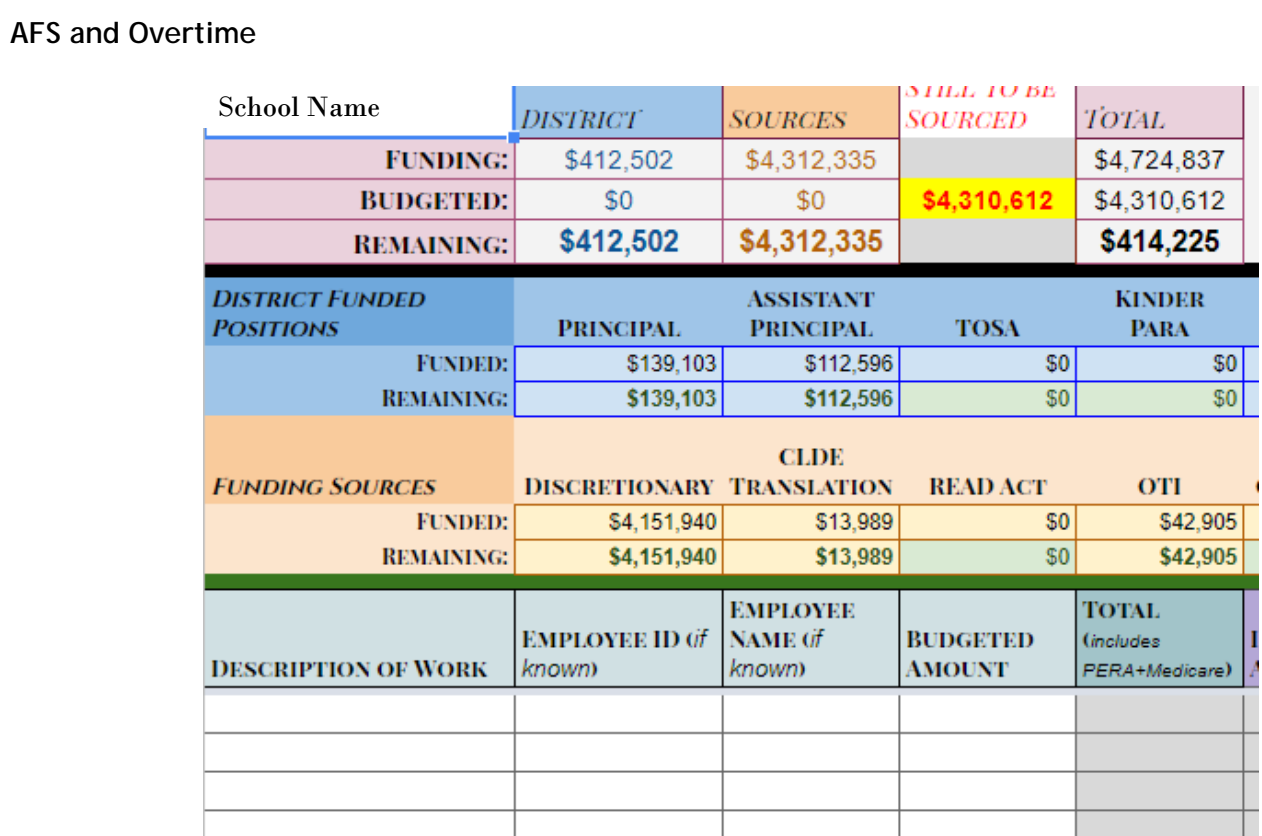

## **Non-Personnel**

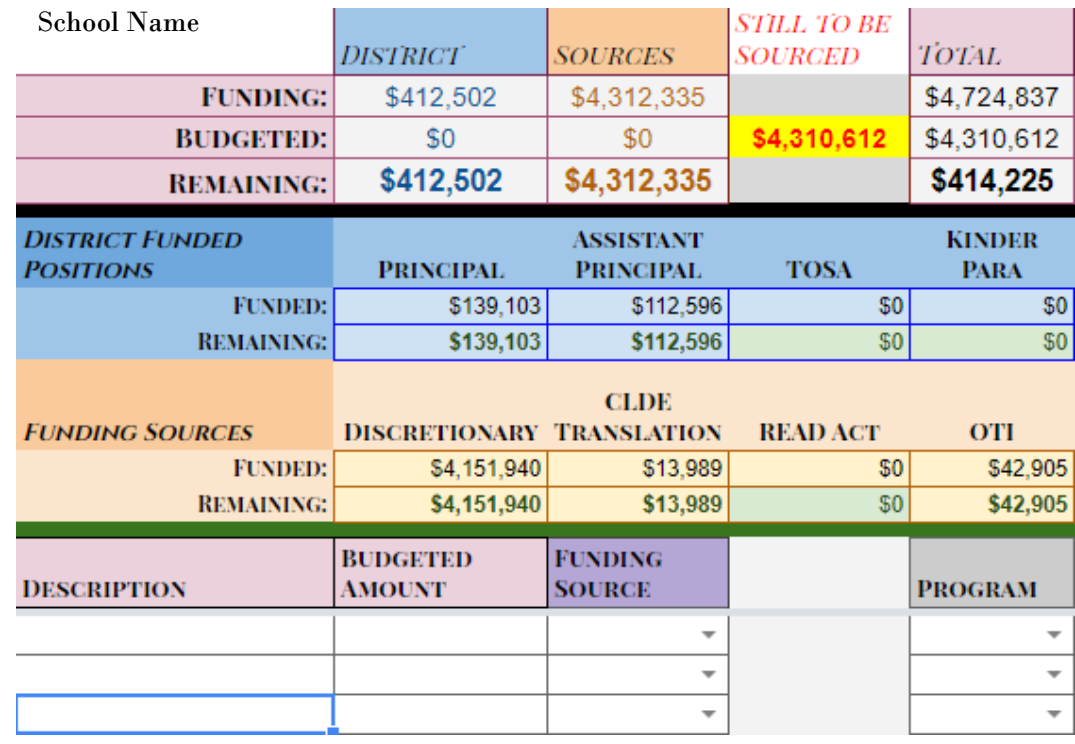

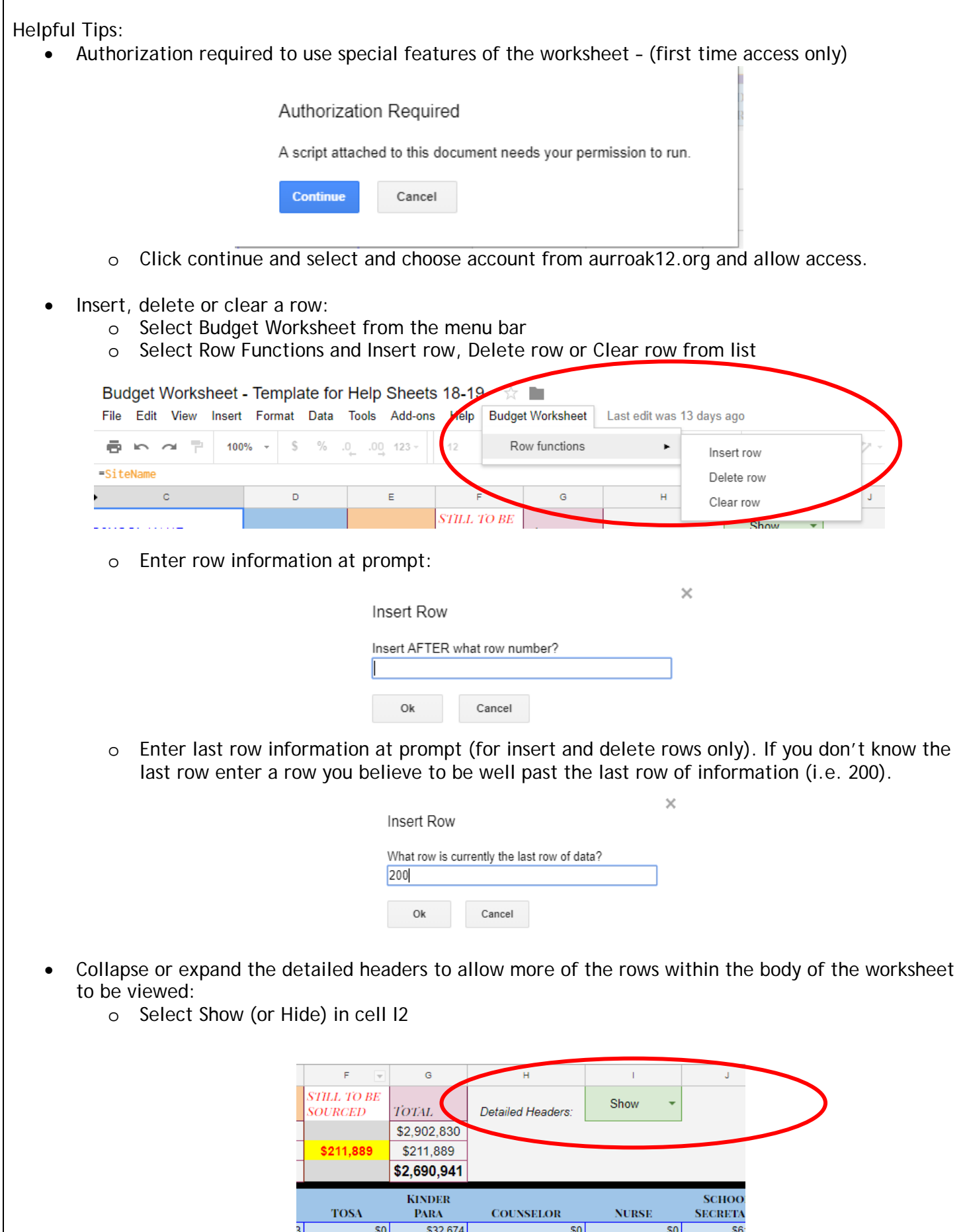

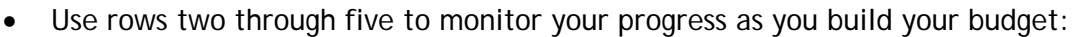

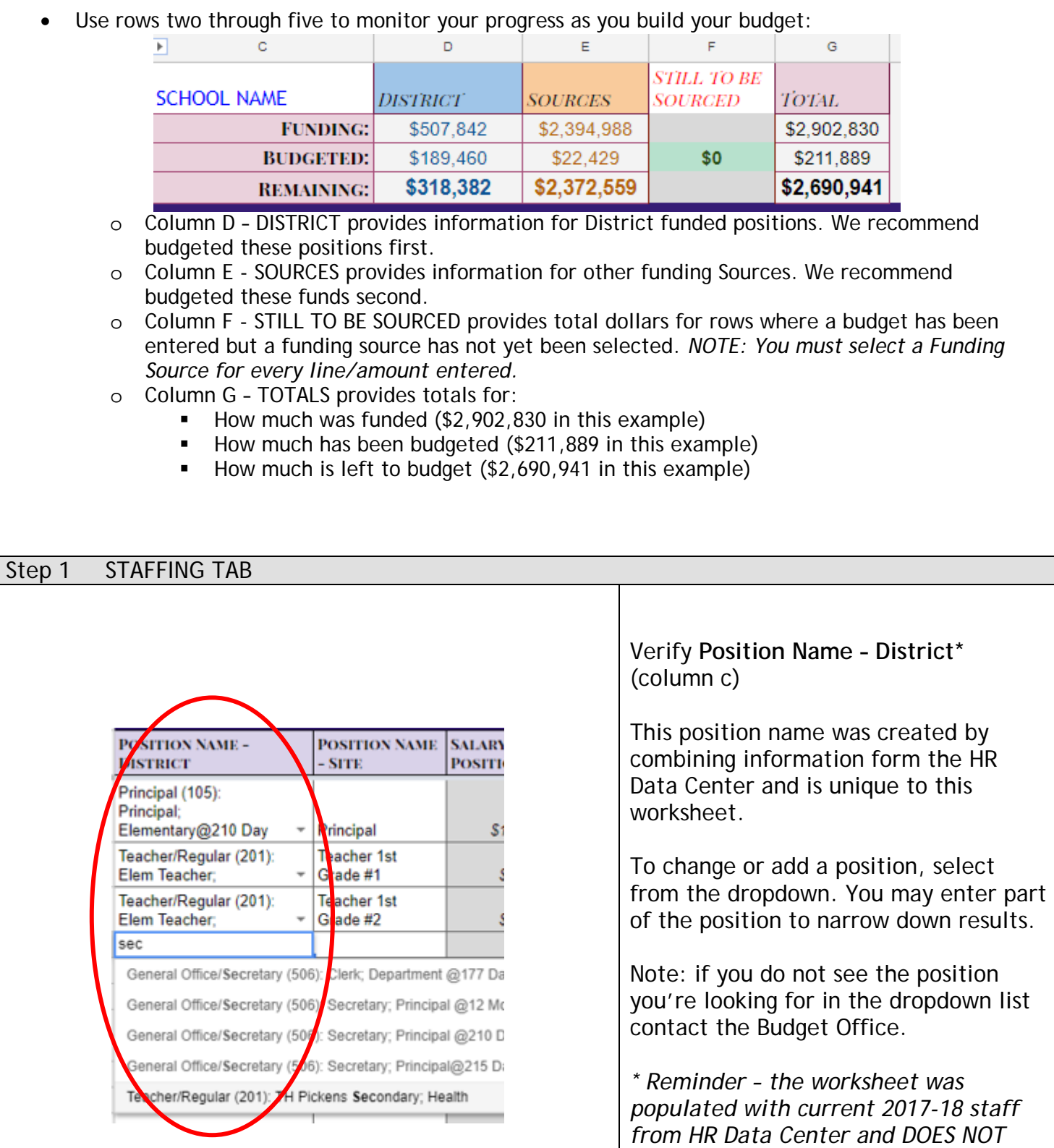

*site.*

*include any vacancies currently at your* 

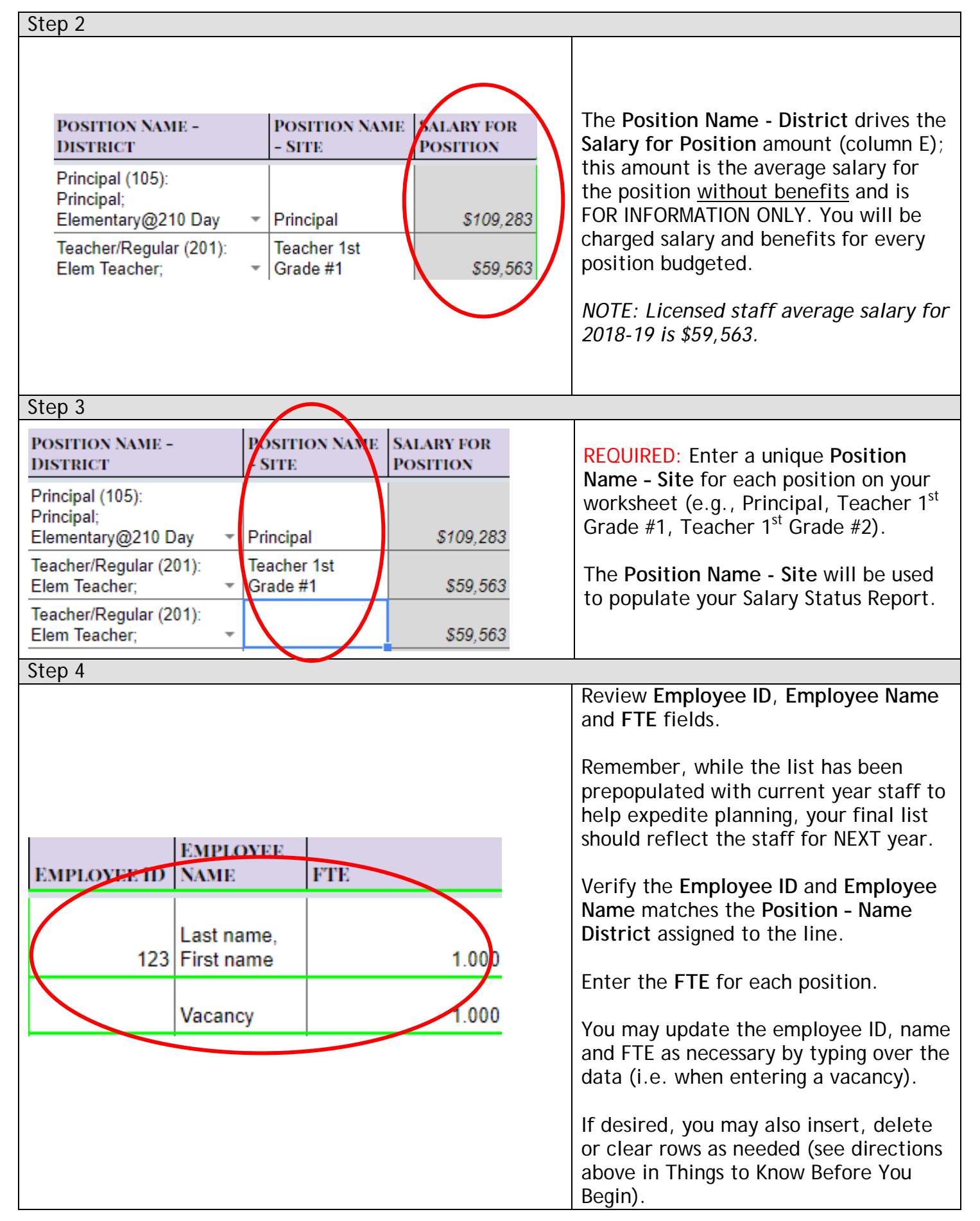

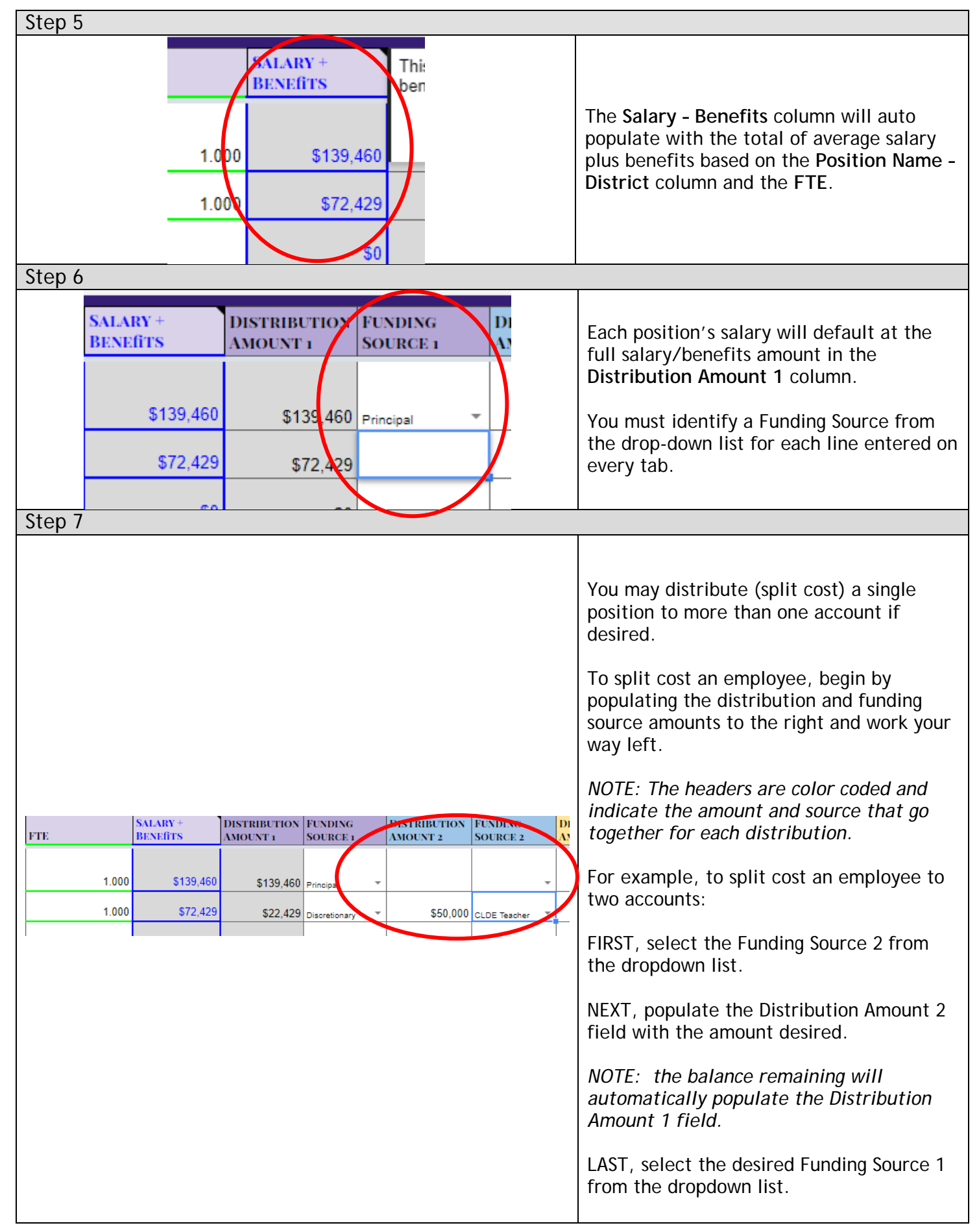

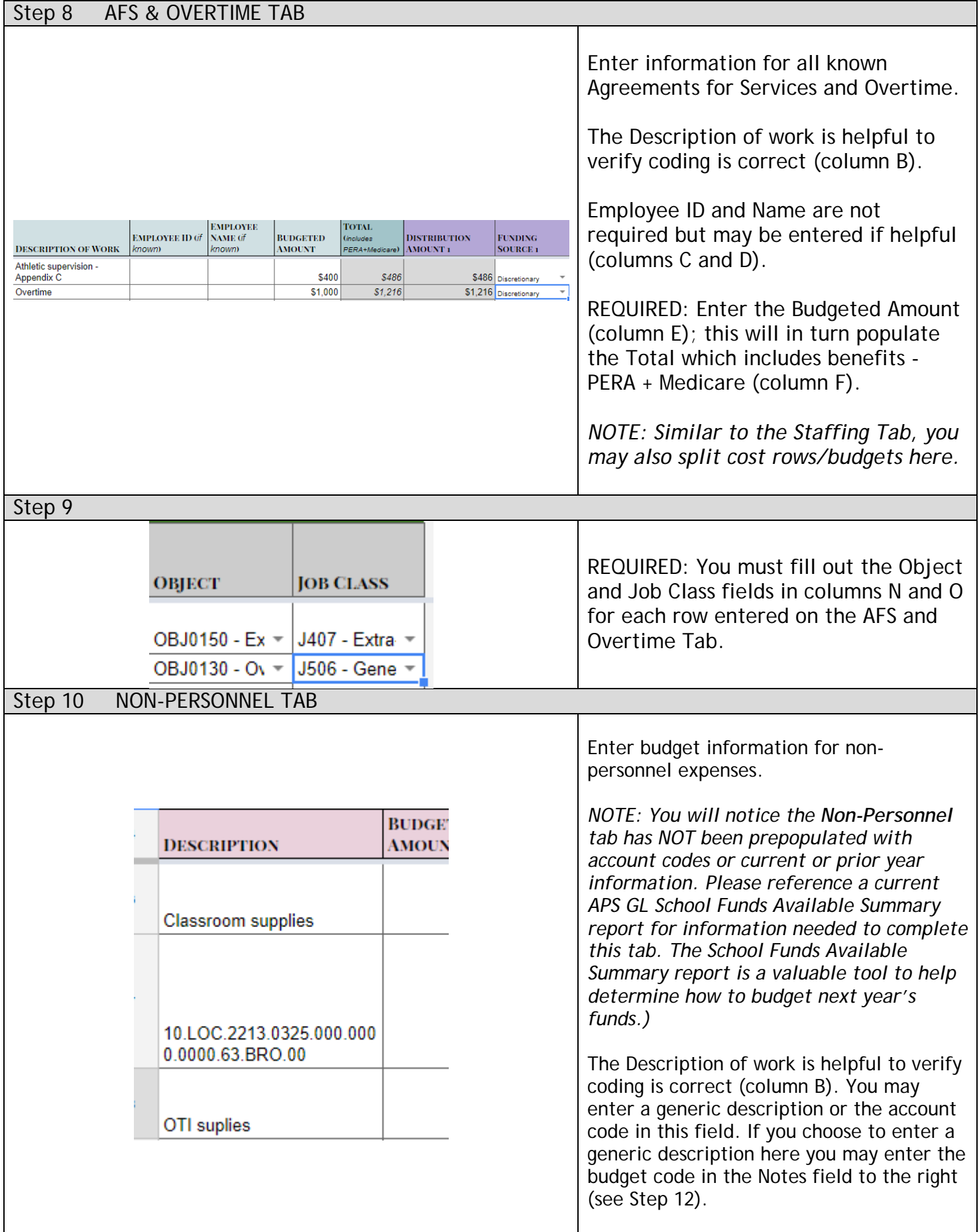

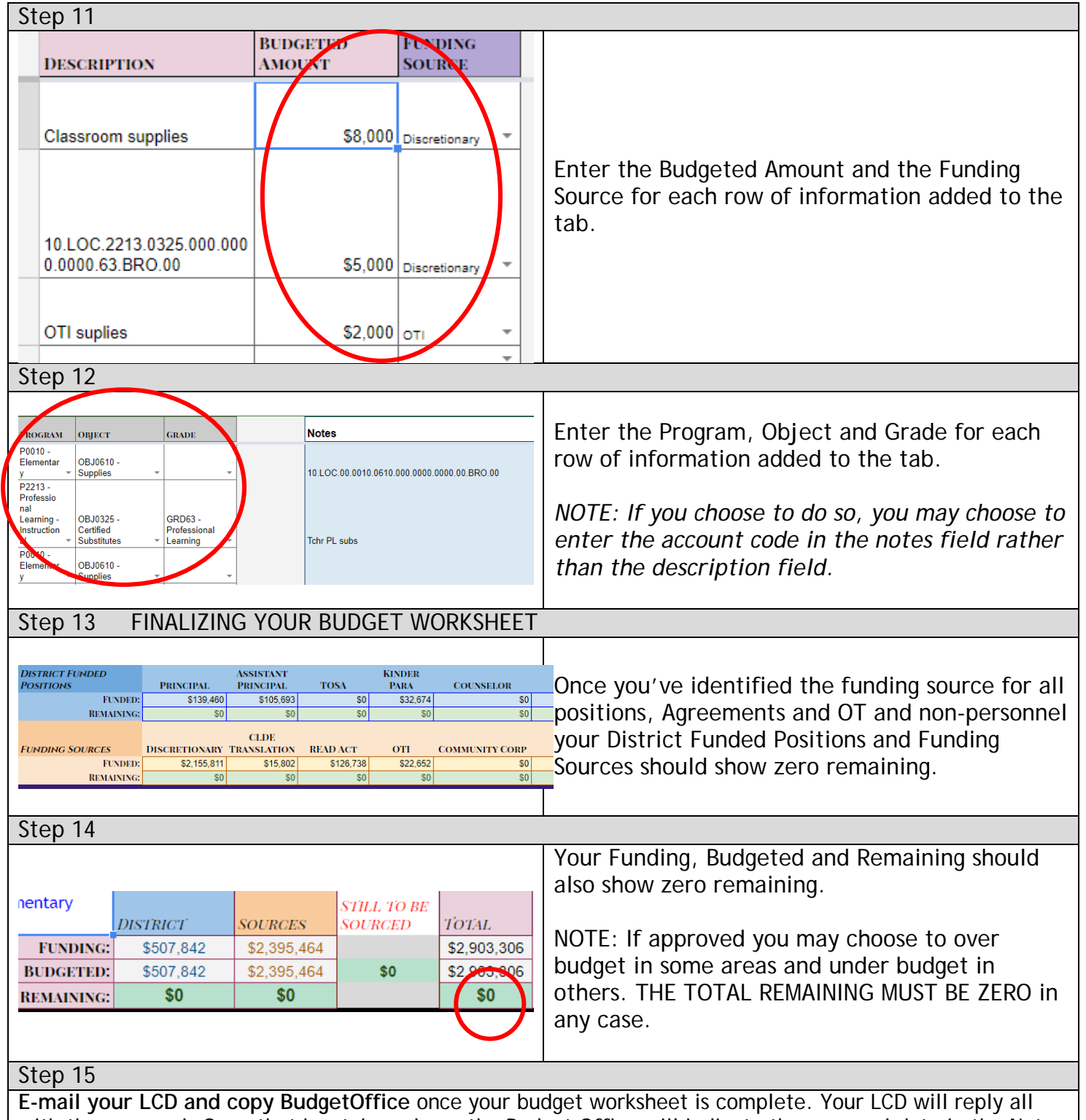

with the approval. Once that has taken place, the Budget Office will indicate the approval date in the Notes section of the Funding Summary tab, update the file name to include the word FINAL and lock the file from further editing. A view only copy will remain available.

A Salary Status Report (SSR) report will be made available prior to year-end; changes in staff for 2018-19 should be recorded on this file. No changes will be made to the budget worksheets once finalized.

If you find you need to make changes to your finalized budget, please contact the Budget Office.